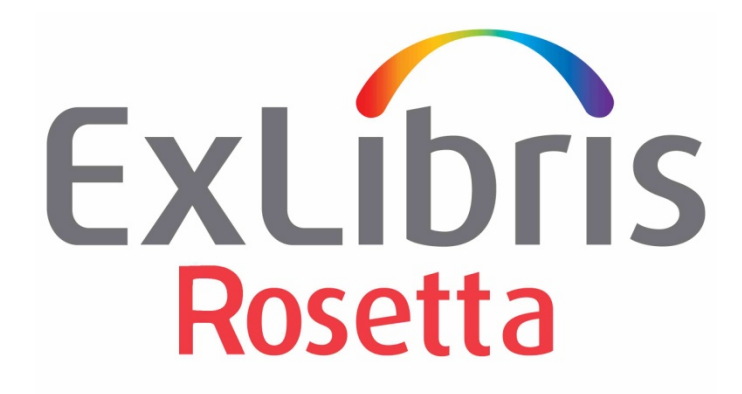

# **Rosetta 6.1 Highlights**

June 2019

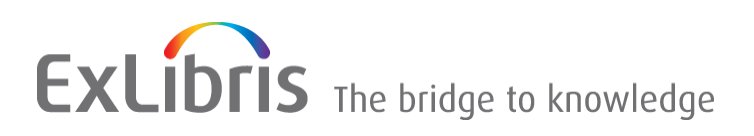

#### **CONFIDENTIAL INFORMATION**

The information herein is the property of Ex Libris Ltd. or its affiliates and any misuse or abuse will result in economic loss. DO NOT COPY UNLESS YOU HAVE BEEN GIVEN SPECIFIC WRITTEN AUTHORIZATION FROM EX LIBRIS LTD.

This document is provided for limited and restricted purposes in accordance with a binding contract with Ex Libris Ltd. or an affiliate. The information herein includes trade secrets and is confidential.

#### **DISCLAIMER**

The information in this document will be subject to periodic change and updating. Please confirm that you have the most current documentation. There are no warranties of any kind, express or implied, provided in this documentation, other than those expressly agreed upon in the applicable Ex Libris contract. This information is provided AS IS. Unless otherwise agreed, Ex Libris shall not be liable for any damages for use of this document, including, without limitation, consequential, punitive, indirect or direct damages.

Any references in this document to third-party material (including third-party Web sites) are provided for convenience only and do not in any manner serve as an endorsement of that third-party material or those Web sites. The third-party materials are not part of the materials for this Ex Libris product and Ex Libris has no liability for such materials.

#### **TRADEMARKS**

"Ex Libris," the Ex Libris bridge , Primo, Aleph, Alephino, Voyager, SFX, MetaLib, Verde, DigiTool, Preservation, URM, Voyager, ENCompass, Endeavor eZConnect, WebVoyage, Citation Server, LinkFinder and LinkFinder Plus, and other marks are trademarks or registered trademarks of Ex Libris Ltd. or its affiliates.

The absence of a name or logo in this list does not constitute a waiver of any and all intellectual property rights that Ex Libris Ltd. or its affiliates have established in any of its products, features, or service names or logos.

Trademarks of various third-party products, which may include the following, are referenced in this documentation. Ex Libris does not claim any rights in these trademarks. Use of these marks does not imply endorsement by Ex Libris of these third-party products, or endorsement by these third parties of Ex Libris products.

Oracle is a registered trademark of Oracle Corporation.

UNIX is a registered trademark in the United States and other countries, licensed exclusively through X/Open Company Ltd.

Microsoft, the Microsoft logo, MS, MS-DOS, Microsoft PowerPoint, Visual Basic, Visual C++, Win32,

Microsoft Windows, the Windows logo, Microsoft Notepad, Microsoft Windows Explorer, Microsoft Internet Explorer, and Windows NT are registered trademarks and ActiveX is a trademark of the Microsoft Corporation in the United States and/or other countries.

Unicode and the Unicode logo are registered trademarks of Unicode, Inc.

Google is a registered trademark of Google, Inc.

Copyright Ex Libris Limited, 2019. All rights reserved.

Document released: June 2019

Author: Daniel Greenberg, Rosetta Product Manager

Web address: [http://www.exlibrisgroup.com](http://www.exlibrisgroup.com/)

## **Table of Contents**

#### **Contents**

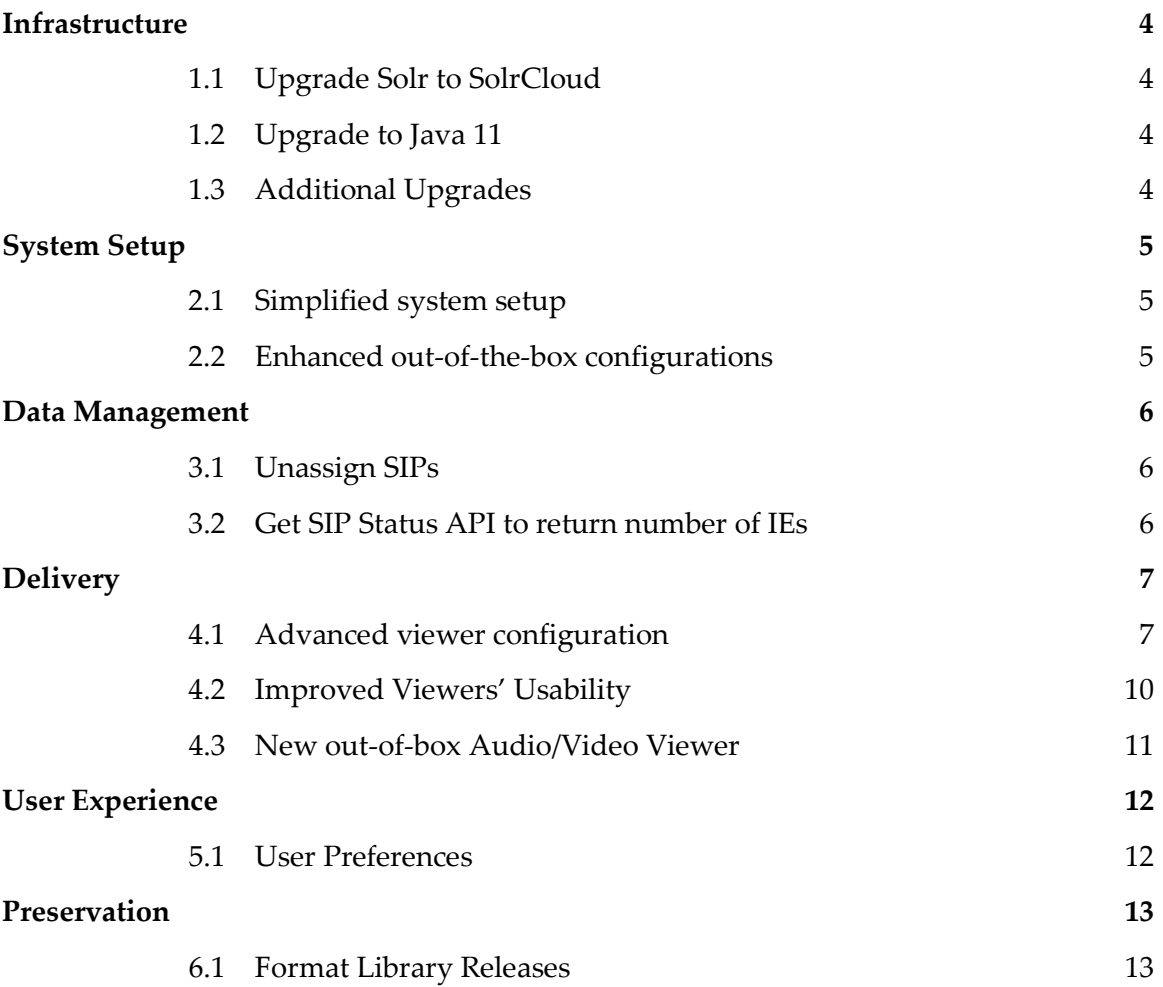

**1**

## **Infrastructure**

#### **1.1 Upgrade Solr to SolrCloud**

Major upgrade of Solr to SolrCloud, providing high scalability, fault tolerance and distributed indexing.

Each institution will have the ability to define number of replicas of the indexing shards, providing a fault tolerant cluster of Solr servers.

Detailed configuration guide can be found [here.](https://knowledge.exlibrisgroup.com/@api/deki/files/74786/SolrCloud_Configuration_Guide.pdf?revision=1)

### **1.2 Upgrade to Java 11**

Major upgrade to the latest version of Java 11.

## **1.3 Additional Upgrades**

- **Universal Viewer v2.0.2**
- Additional XSLs upgraded to use **XSLT 2.0**

## **System Setup**

### **2.1 Simplified system setup**

As part of an on-going effort to facilitate the system configuration, 6.1 will define a "slim" and clear material flow setup which will be available for a default basic staff profile.

The flow will not include configurations which are rarely used by customers, particularly not at the initial implementation phase. These can be applied at any later stage.

## **2.2 Enhanced out-of-the-box configurations**

Additional out-of-the-box setup options will provide a more streamlined material flow setup experience. These will include Bagit ingests and adjustments / additions to others.

## **Data Management**

## **3.1 Unassign SIPs**

Enable assessors / approvers / arrangers to unassign SIPs assigned to another staff member:

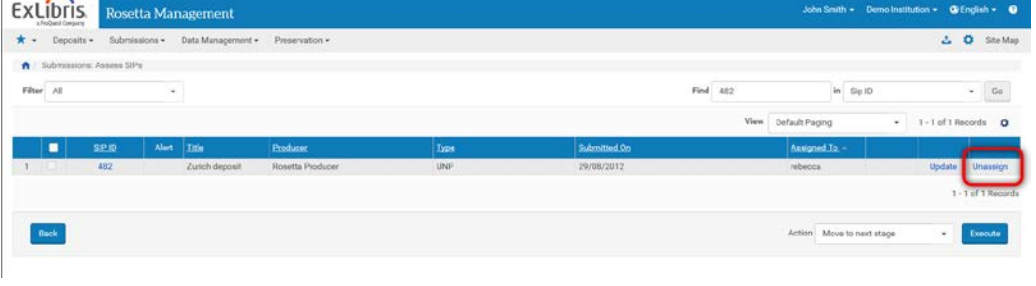

 *Figure 1 3A Unassign*

## **3.2 Get SIP Status API to return number of IEs**

Number of IEs contained in the SIP will be returned for the following API calls:

getSipStatusInfo

getSipsStatusInfo

getSipStatusInfoByExternalId

providing further data on the SIP status.

## **Delivery**

### **4.1 Advanced viewer configuration**

Multiple configuration options were added to the embedded IE viewer, including the following:

• **Single File Download**:

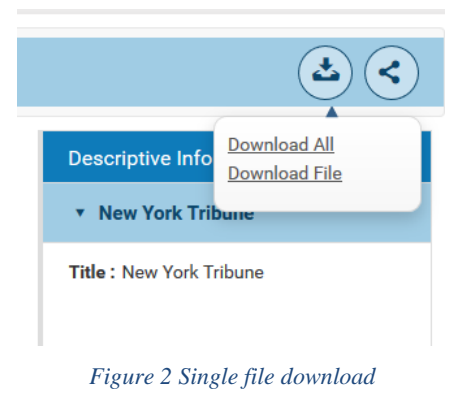

Which is configurable independently of the existing "Download All" option:

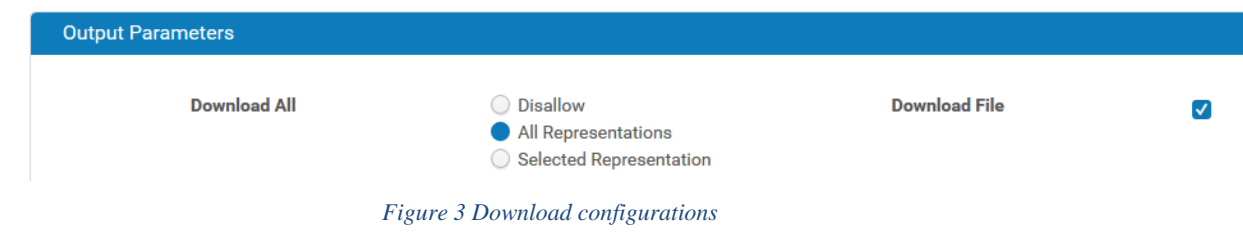

• **Download-all to reflect structure of displayed structmap** (see image above)

Download-all will now include 3 configurable options:

- 1. Existing option Download all representations, regardless of structmap structure
- 2. Existing option Disable download-all
- 3. New option Download selected representation, according to content structure of the displayed structmap.

#### • **Enforce Download**

Added configuration to the streamgate file viewer, which will prevent the browser from rendering the file and display a download link instead, with data on the file label, name and size:

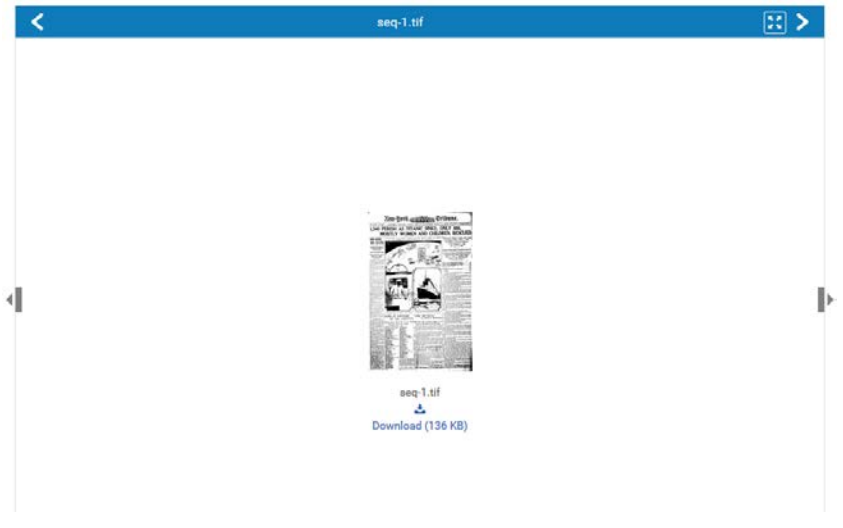

*Figure 4 Enforce download*

Add output parameter direct=false to enforce download.

- Configure visibility of metadata and content panes. Options are:
	- o **Table of contents**. Parameter toc\_pane =
		- 1. Show (default) Show contents pane by default
		- 2. Hide Hide contents pane by default. User can open the pane
		- 3. None Pane doesn't appear and cannot be opened by user
	- o **Metadata pane**. Parameter md\_pane =
		- 1. Show (default) Show contents pane by default
		- 2. Hide Hide contents pane by default. User can open the pane
		- 3. None Pane doesn't appear and cannot be opened by user
- Configure visibility of **search box** in table-of-contents, by setting parameter

search = none / show.

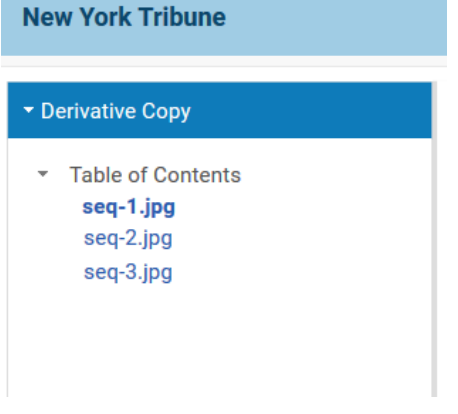

*Figure 5 Hide search box*

### **4.2 Improved Viewers' Usability**

Enhancements in the various embedded viewers in Rosetta, include:

• Allow users to navigate between files from the full-screen mode of the IE Viewer:

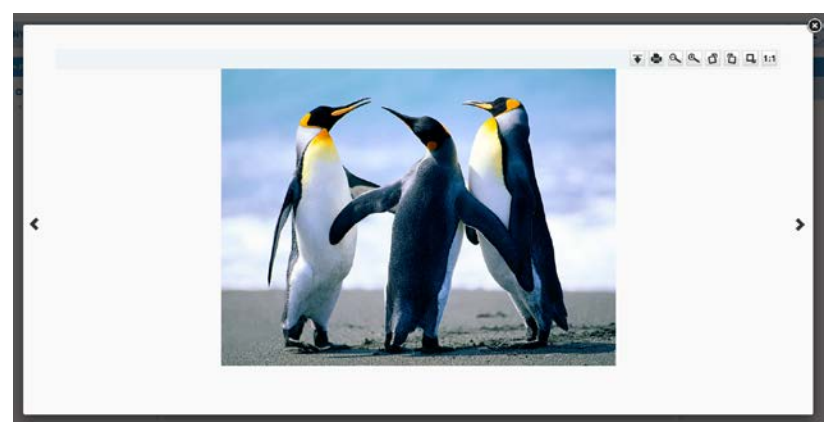

 *Figure 6 Navigate from full view*

• Configure Universal Viewer to download original hi-resolution image:

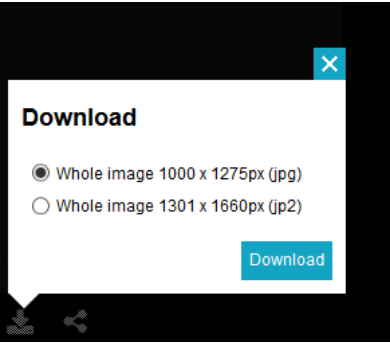

 *Figure 7 UV download original*

• Rotate and print added to OpenSeaDragon file viewer:

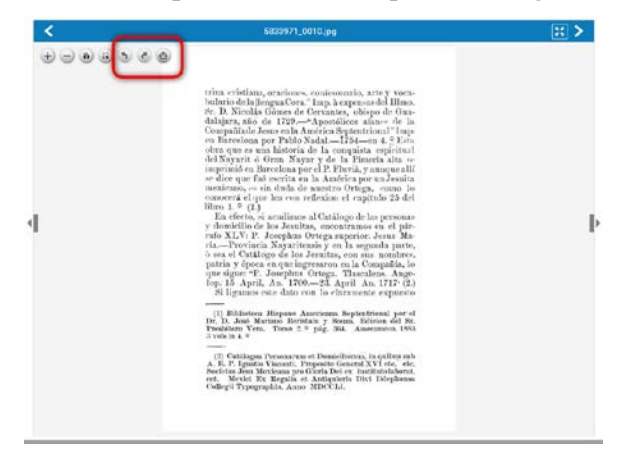

 *Figure 8 Rotate and Print from OS*

### **4.3 New out-of-box Audio/Video Viewer**

Video.js v7.4.2 added as a file viewer for audio/video content, providing advanced and userfriendly viewing experience:

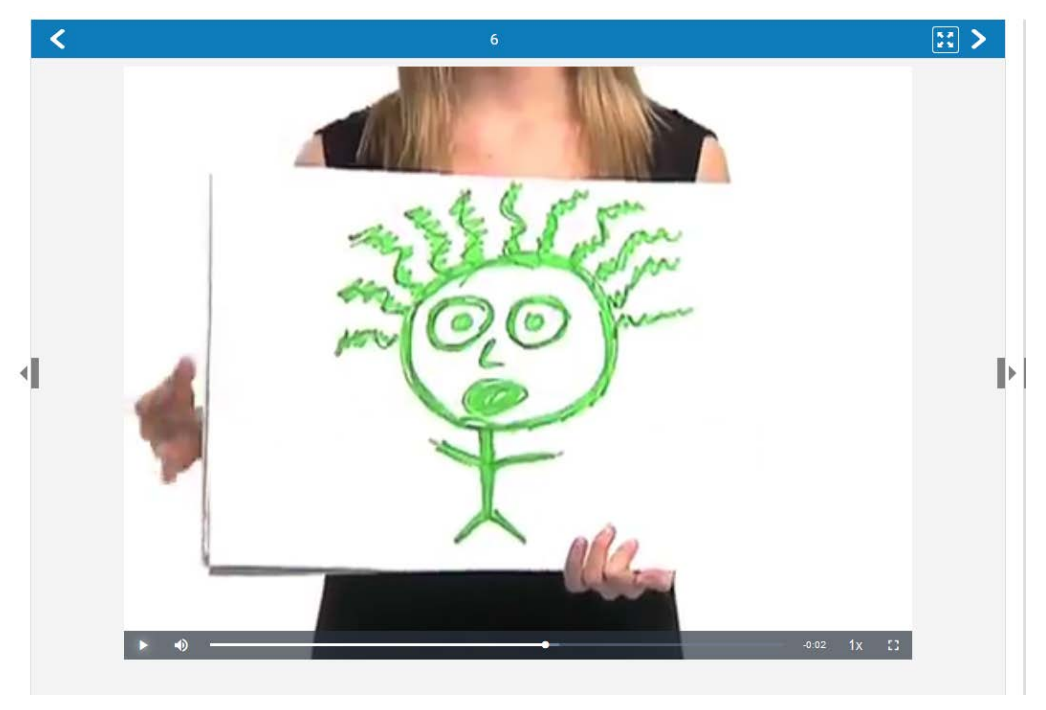

*Figure 9 Video.js*

## **User Experience**

#### **5.1 User Preferences**

TA workbench is now customizable, expanding the existing list of customizable pages in Rosetta.

Customizable elements include paging size, sorting, order and width of columns, which will be saved cross-session per user.

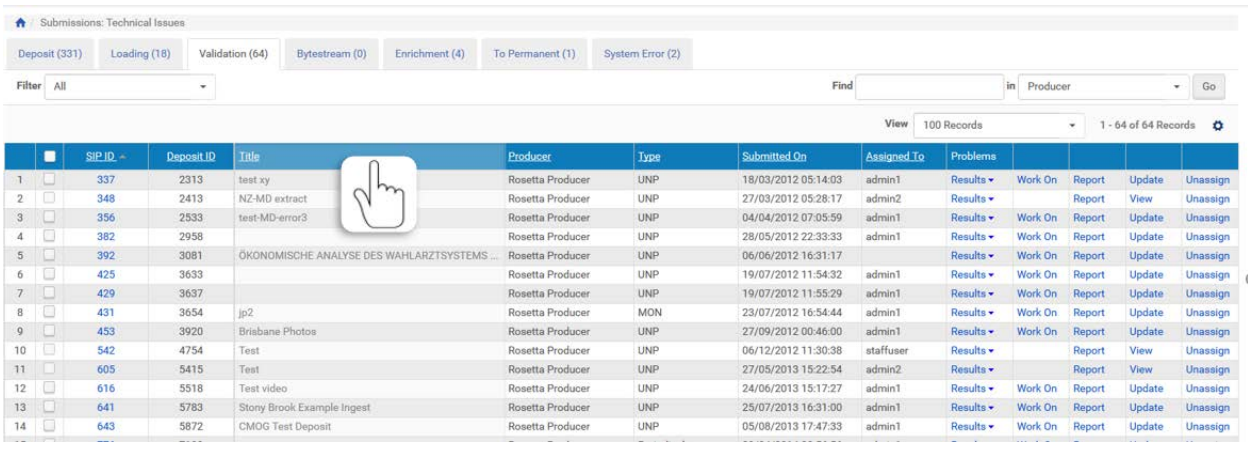

*Figure 20 Personalized TA workbench*

## **Preservation**

## **6.1 Format Library Releases**

Introducing additional information to the Format Library management page - deployment date for all releases, including manually uploaded releases:

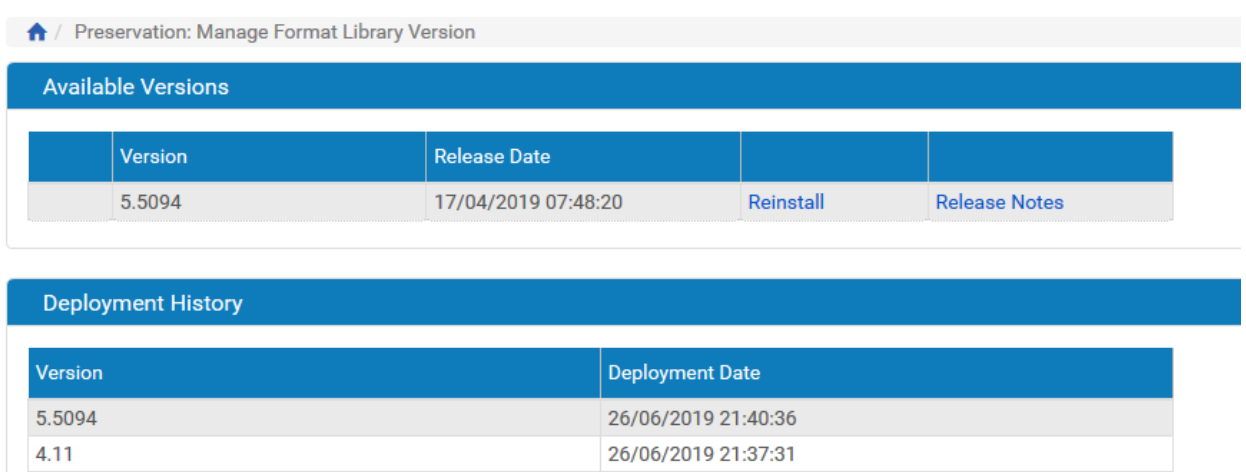

 *Figure 31 Format Library releases info*